# Benutzerhandbuch Cargo Storage

## **1. Support Adresse Cargo Storage:**

## **SBB Cargo AG**

Team eBusiness Mail: [ebusiness@sbbcargo.com](mailto:ebusiness@sbbcargo.com) Telefon Schweiz: 0800 707 100 Taste 2 Telefon Europa: 00800 7227 2224

#### **2. Allgemeine Informationen**

Mit «Cargo Storage» erhöht SBB Cargo die Transparenz der Wagennutzung an den einzelnen Kundenstandorten. Mit einem smarten Cockpit haben Sie den Überblick, welche Wagen wie lange in Ihrem Anschlussgleis stehen. Damit erhalten Sie ein neues Instrument, um ihre lokalen Logistikprozesse weiter zu optimieren.

Folgende Vorteile bietet Ihnen Cargo Storage:

- Einfache und aktuelle Übersicht aller Wagen pro Kundenstandort
- Information zu Standzeiten inkl. Countdown der kostenlosen Ladefrist
- Transparente Sicht auf die finanzielle Auswirkung der verlängerten Ladefrist

Cargo Storage dient rein zur Übersicht der Wagennutzung sowie Ladefristen. Die Abrechnung und die Kontaktaufnahme werden wie bisher abgewickelt.

## **3. Anmeldung und Einstieg**

- 3.1. Melden Sie sich mit Ihrer Partnernummer der SBB Cargo und dem entsprechenden Passwort unter <https://cargodigital.sbbcargo.com/de/login>an.
- 3.2. Wählen Sie den Reiter «Storage» an, um direkt zu Cargo Storage zu gelangen.
- 3.3. Wenn Sie noch keinen Zugang zu Cargo Digital haben oder der Zugang nicht funktioniert, können Sie sich einfach unter [www.sbbcargo.com/digital](http://www.sbbcargo.com/digital) registrieren oder unser Team vom e-Business steht Ihnen telefonisch unter 0800 707 100 – Taste 2 oder per Mail [ebusi](mailto:ebusiness@sbbcargo.com)[ness@sbbcargo.com](mailto:ebusiness@sbbcargo.com) unterstützend zur Seite.

**Hinweis:** Für Cargo Storage existiert zusätzlich eine interaktive Hilfestellung zu der Sie über das grosse blaue Fragezeichen (oben rechts – Begriff: «Cargo Storage Grundlagen») auf Cargo Digital gelangen. Wir führen Sie damit durch den gesamten eService. Für ergänzende Informationen zu relevanten Cockpit-Anwendung sind zusätzlich kleine blaue Fragezeichen hinterlegt.

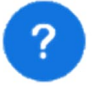

#### **4. Auswahlbereich**

Der Auswahlbereich in Cargo Storage gibt erste Einblicke in die Situation an den jeweiligen Standorten.

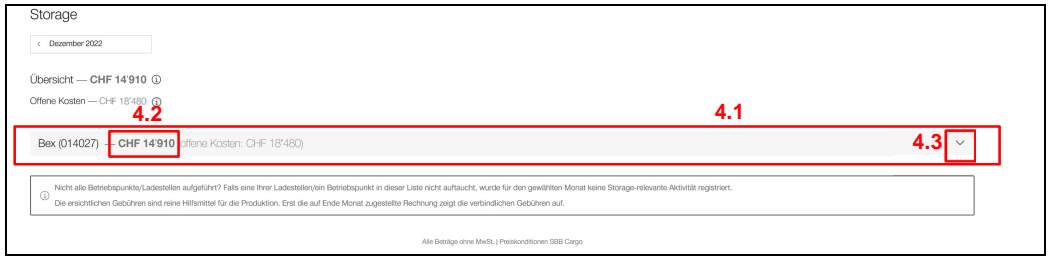

- 4.1. Übersicht der Standorte pro Partnernummer
- 4.2. Kosten je Bahnhof: Einerseits die Kosten aller abgeschlossenen Positionen sowie die offenen Koten, aller noch offenen Positionen
- 4.3. Durch Klick auf den Pfeil wird Ihnen die Übersicht der Wagen am ausgewählten Standort angezeigt

**Hinweis:** Wir schalten den eService nur für die Partnernummern frei, welche in den letzten drei Jahren Wagenbewegungen hatten. Wir wollen damit verhindern, dass nicht unnötige Daten gespeichert werden. Falls Ihnen ein Standort bzw. Partnernummer in der Übersicht fehlt, hilft Ihnen das eBusiness gerne weiter.

#### **5. Übersicht der Wagen am jeweiligen Standort**

Die Übersicht der Wagen am Standort gibt ihnen einen Überblick über die Ladefristen und deren allfälligen finanziellen Auswirkungen.

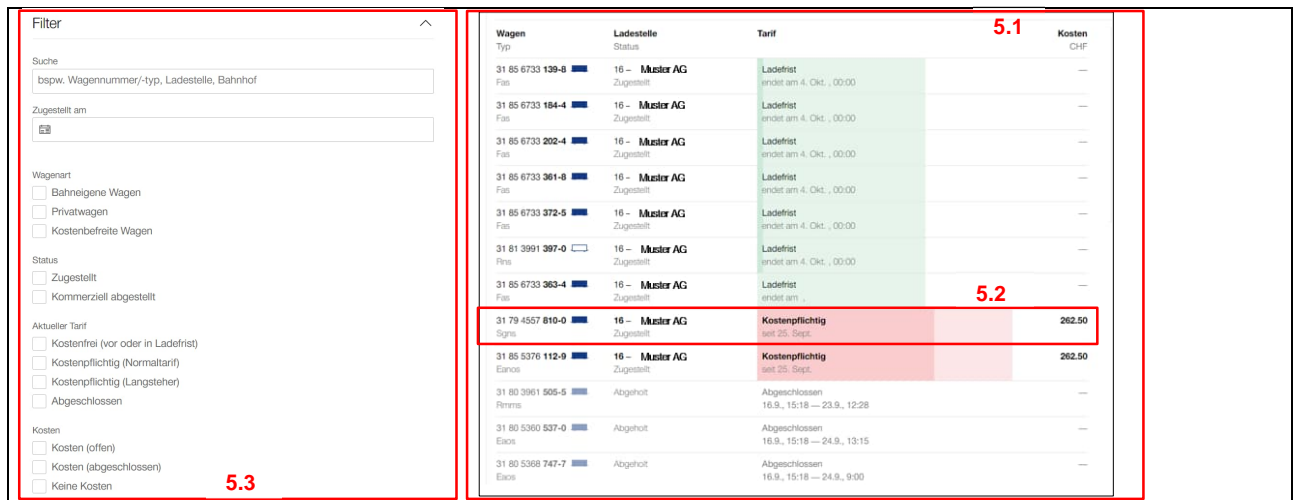

- 5.1. Informationen zu Wagen sowie deren Status, Ladestellen, Ladefristen (sowohl abgeschlossene als auch kostenlose und kostenpflichtige) und deren allfällig angelaufenen Kosten
- 5.2. Durch das Klicken auf eine «Zeile», wird Ihnen die Detailansicht pro Wagen angezeigt (siehe Kapitel 6)
- 5.3. Der Filterbereich ermöglicht Ihnen zusätzlich eine personalisierbare Ansicht der Wagenübersicht

Die Detailansicht pro Güterwagen ermöglicht es Ihnen, die Berechnung der Kosten für die Wagennutzung nachzuvollziehen.

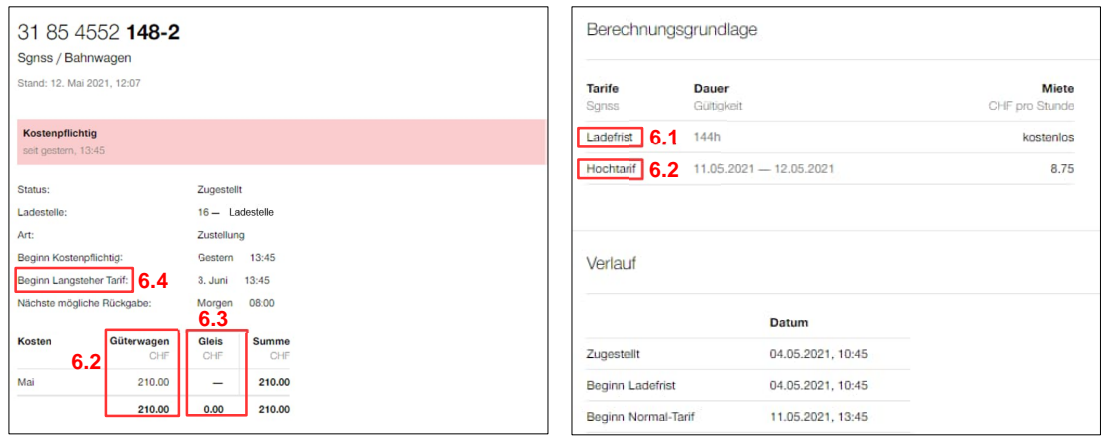

# 6.1. Ladefrist (Standgeldfreie Zeit)

Die Ladefrist bezeichnet die Zeit für Belad, Entlad, Wiederbelad oder die Zollkontrolle beim Empfang. Neu gelten folgende Ladefristen:

- Kostenlose Ladefrist von 24 Stunden bzw. bei einem Wiederbelad von 48 Stunden (bisher 8 Geschäftsstunden).
- Die kostenlose Ladefrist beginnt mit dem Beginn des Bedienzeitfensters (BZF) der Zustellung / Bereitstellung des Wagens und endet nach Ablauf der 24 Stunden. Falls dieser Zeitpunkt ausserhalb eines BZF liegt, wird die Ladefrist bis zur nächsten BZF-Abholung verlängert.
- Die Berechnung der kostenpflichtigen Ladefrist basiert neu auf der Einheit «Stunde».

## **Berechnungsbeispiel:**

Zur Veranschaulichung der Berechnung der Ladefrist, finden Sie untenstehend ein fiktives Beispiel.

## **Bedienungen im Wagenladungsverkehr**

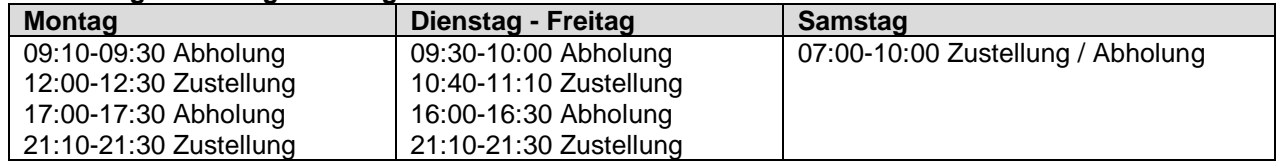

## **Zustellung zum Entlad**

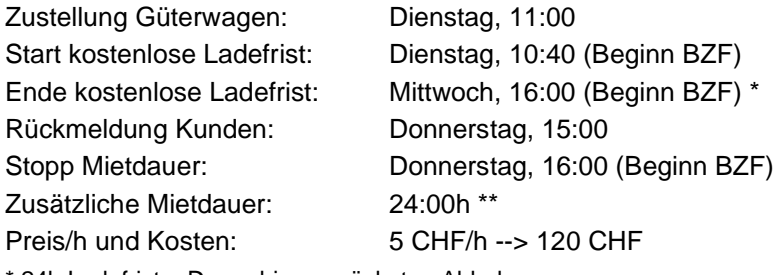

\* 24h Ladefrist + Dauer bis zur nächsten Abholung

\*\* Mittwoch 16:00 bis Donnerstag 16:00

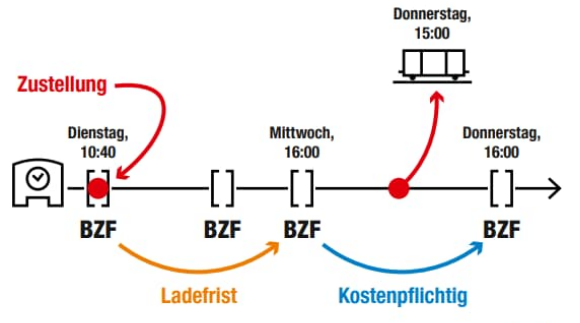

 $BZF = Bedienzeit$ 

# **Zustellung ausserhalb eines BZF**

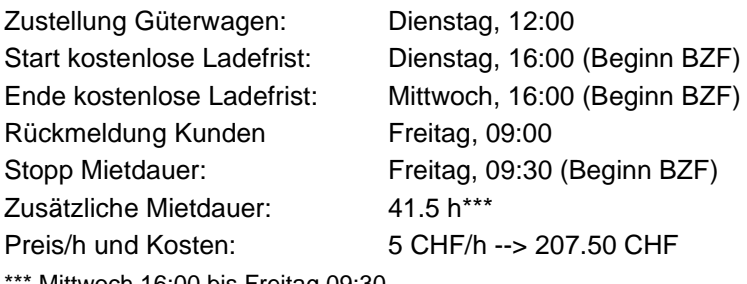

Mittwoch 16:00 bis Freitag 09:30

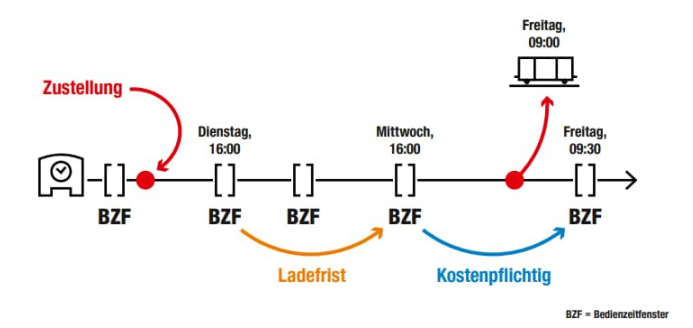

## 6.2. Tarife Güterwagen

Nach Ablauf der kostenlosen Ladefrist berechnen wir eine Gebühr für die verlängerte Ladefrist. Neu wird von BZF zu BZF verrechnet (nicht in 24 Stunden-Perioden) und je nach Wagentyp oder saisonaler Knappheit wird der Ansatz angepasst. Dadurch entstehen:

- Wagenkosten bzw. Wagentarif
- Saisontarif bzw. Hochtarif und Niedrigtarif (Bei saisonal angespannter Lage, d.h. bei erhöhtem Wagenbedarf, kann SBB Cargo die Ansätze des Wagenstandgelds individuell anpassen)

Einen Überblick über die verschiedenen Tarife finden Sie [hier](https://www.sbbcargo.com/de/kundencenter/dokumente/agb-recht/wagenstandgeldansaetze.html).

# 6.3. Tarife Gleis

Das Abstellen von Güterwagen (kommerzielle Abstellung) ist kostenpflichtig und nur nach vorheriger Vereinbarung und bei entsprechenden Abstellkapazitäten möglich.

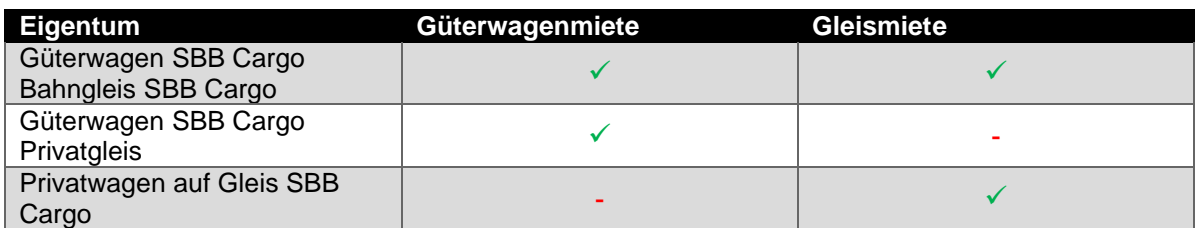

Beispiel Tarife Güterwagen und Tarife Gleis

Zusätzlich zum Wagenstandgeld wird ab dem 31. Tag eine Ausfallentschädigung in Form eines erhöhten Tarifs in Rechnung gestellt. Weitere Infos dazu finden Sie auf unserer Webseite ([WSG-Ansätze](https://www.sbbcargo.com/de/kundencenter/dokumente/agb-recht/wagenstandgeldansaetze.html) und [Ge](https://www.sbbcargo.com/de/angebot/transportleistungen/bahnnahe-logistikleistungen.html)[schäftsregeln](https://www.sbbcargo.com/de/angebot/transportleistungen/bahnnahe-logistikleistungen.html)).

# **7. Neue Geschäftsregeln**

Auf den 1. Januar 2023 passen wir die Geschäftsregeln für die Berechnung der Ladefristen an. Die wichtigsten Änderungen auf einen Blick:

# 7.1. Zustellung

Kostenlose Ladefrist: Alle Stunden zählen (24h), nicht nur die Geschäftsstunden.

- Start mit Beginn des Zustellungs-Bedienzeitfensters bzw. mit Beginn des nächsten Bedienzeitfensters bei Zustellung ausserhalb eines Bedienzeitfensters
- Belad/Entlad: 24 Stunden
- Wiederbelad: 48 Stunden (Belad/Entlad+ 24h)

Entgeltpflichtige Ladefrist: Verlängerte Miete/Gebühr nach Ablauf der Ladefrist

- Verrechnung von Bedienzeitfenster zu Bedienzeitfenster
- Verursachergerechte Verrechnung

# 7.2. Kommerzielle Abstellung

Bei einer kommerziellen Abstellung werden 4 Stunden kostenfrei gewährt

## 7.3. Rechnungsstellung

Die Rechnungsstellung erfolgt nach Abschluss der Wagenposition. Das heisst, wenn ein Wagen über mehrere Monate steht, erfolgt die Rechnung nach Abschluss der Position.

Für einen vertieften Einblick in die neuen Geschäftsregeln, besuchen Sie unserer [Website](https://www.sbbcargo.com/de/kundencenter/dokumente/agb-recht.html) unter Verwendungsbestimmungen bahneigener Güterwagen sowie von Güterwagen fremder Haltung.